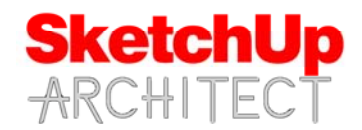

# **SketchUp Architect ‐ Rendering with Twilight**

#### **Introduction**

This course designed for intermediate to Experienced SketchUp Users, In this course we will go over how to render a sketchup model scene using the Free Plugin Twiligh Render

#### **Requirements**

Student should have access to SketchUp Make or SketchUp pro in order to follow this course. This course is taught using Sketchup Pro 2015. A file with the AutoCAD import will be provided.

#### **Instructor**

This course is taught by Thomas Soltren, Thomas has over 20 years experience in the architectural field. He has built over 1,000 models using SketchUp and continues to work in the architectural design industry. He has learned methods and techniques that has allowed him to build models quickly and effectively to convey design concepts.

## **Course info**

Course is divided into 7 video lessons. Topics we will go over are listed below.

## **SketchUp Architect ‐ Rendering with Twilight**

#### **Lesson 1**

**Introduction to Twilight Render** 

## **Lesson 2**

Overview of the Twilight Render toolbar

## **Lesson 3**

■ Adding point lighting to your model

#### **Lesson 4**

Adding spot lighting to your model

#### **Lesson 5**

**Editing Render materials with Twilight** 

## **Lesson 6**

**Overview of the Twilight Render** window

#### **Lesson 7**

 Overview of Post Process options in Twilight